# **1. Switch Configuration**

# Physical Configuration

Prior to the Pronto S1witch configuration, it is necessary to connect the switch to another equipment using a **serial cable**.

# Installing and configuring Minicom

After connecting the switch to another equipment (where the operator **must** have access), it's necessary to install the Minicom software.

Depending on the Linux distribution the command to install it might be:

apt-get install minicom

or

```
yum install minicom
```
After installing, it´s necessary to configure the minicom:

minicom -s

Choose the option: **File transfer protocols**

## And use the following configuration:

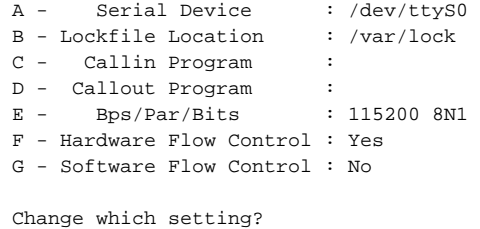

After configuring it, choose the following option: **Save setup as dfl**

It's advisable to be aware of what kind of serial cable it's being used, since this may impact the minicom configuration. ®

## Switch configuration - Control Plane Configuration

After configuring the minicom, the next step it's to configure the switch.

Access it using the following command:

minicom

If the minicom was configured correctly, it will show a login screen. For the first access, use the following login and password:

- Login: root
- Password: pica8

⊕ After the first login, it's **necessary** to change the default password of the root user. ⊕

After, the login, execute the following command:

picos\_boot

The script will show 3 options, as shown below:

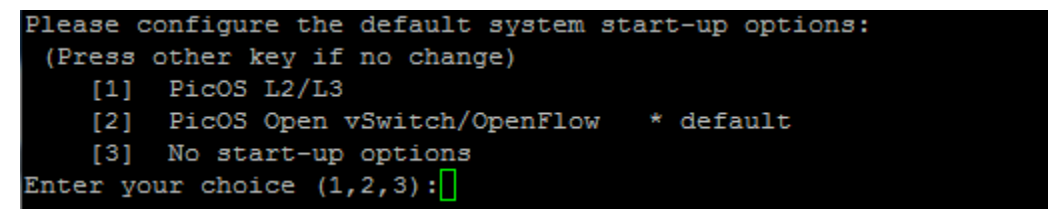

Choose option: **2**

The next question will ask to configure the static IP that the switch is going to use:

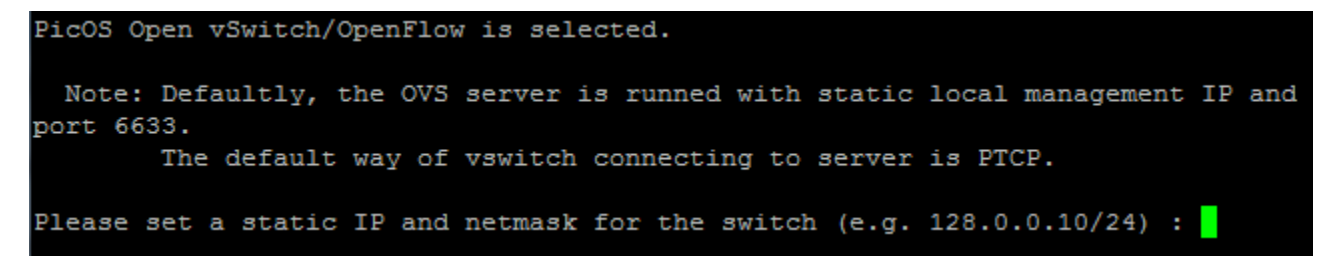

Fill it with the following pattern: **10.XXX.0.13/16**

Where it's written **XXX** must be replaced by your island ID.

For further information about the configuration of the control plane network, check this link: [2. FIBRENet's Control Plane - Network Configuration](https://wiki.rnp.br/pages/viewpage.action?pageId=89125156)  O [for Islands](https://wiki.rnp.br/pages/viewpage.action?pageId=89125156)

After that, it's necessary to configure the gateway:

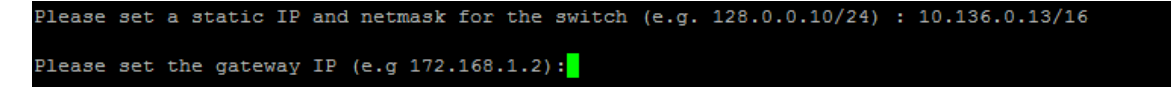

Use this pattern: **10.XXX.0.30**

Replace **XXX** by your island ID.

The setup should be similar to this one:

```
cot@PicOS-OVS#picos boot
Please configure the default system start-up options:
 (Press other key if no change)
    [1] PicOS L2/L3<br>[2] PicOS Open vSwitch/OpenFlow * default
    [3] No start-up options
Enter your choice (1, 2, 3):2
PicOS Open vSwitch/OpenFlow is selected.
 Note: Defaultly, the OVS server is runned with static local management IP and port 6633.
        The default way of vswitch connecting to server is PTCP.
Please set a static IP and netmask for the switch (e.g. 128.0.0.10/24) : 10.136.0.13/16
Please set the gateway IP (e.g 172.168.1.2):10.136.0.30
root@PicOS-OVS#
```
#### After this, **reboot** the switch.

reboot

# Switch Configuration - OpenFlow Configuration

Also it's necessary to configure the Open vSwitch embedded in the Pronto Switch.

```
1 - The first step is to create a new bridge:
```
ovs-vsctl add-br br0 -- set bridge br0 datapath\_type=pica8 protocols=OpenFlow10

2 - The next step is to add to the bridge the ports that will be used:

```
ovs-vsctl add-port br0 ge-1/1/1 vlan_mode=trunk -- set Interface ge-1/1/1 type=pica8
ovs-vsctl add-port br0 qe-1/1/2 vlan mode=trunk -- set Interface qe-1/1/2 type=pica8
ovs-vsctl add-port br0 ge-1/1/3 vlan_mode=trunk -- set Interface ge-1/1/3 type=pica8
```
It's possible to add as many ports as the operator wants in the firmware version 2.1.5. O)

If it's necessary to know the version being used, execute this command: **version**

### 3 - Verify if the ports were correctly added:

ovs-ofctl show br0

The command should show an output similar to this one:

```
root@PicOS-OVS#ovs-ofctl show br0
OFPT_FEATURES_REPLY (xid=0x2): dpid:678c089e0162d735
n_tables:254, n_buffers:256
capabilities: FLOW STATS TABLE STATS PORT STATS STP ARP MATCH IP
actions: OUTPUT SET VLAN VID SET VLAN PCP SET DL_SRC SET DL_DST ENQUEUE
1(qe-1/1/1): addr:08:9e:01:62:d7:35config:
                 \overline{0}state:
                 LINK_DOWN
     current:
                 10MB-HD COPPER AUTO NEG
     advertised: 10MB-HD 10MB-FD 100MB-HD 100MB-FD 1GB-FD COPPER AUTO NEG
     supported: 10MB-HD 10MB-FD 100MB-HD 100MB-FD 1GB-FD COPPER AUTO NEG
     speed: 10 Mbps now, 1000 Mbps max
2(ge-1/1/2): addr:08:9e:01:62:d7:35
     config:
                 \circstate:
                 LINK UP
                1GB-FD COPPER AUTO NEG
     current:
     advertised: 10MB-HD 10MB-FD 100MB-HD 100MB-FD 1GB-FD COPPER AUTO NEG
     supported: 10MB-HD 10MB-FD 100MB-HD 100MB-FD 1GB-FD COPPER AUTO_NEG<br>peer: 10MB-HD 10MB-FD 100MB-HD 100MB-FD 1GB-FD COPPER AUTO_NEG
     speed: 1000 Mbps now, 1000 Mbps max
3(ge-1/1/3): addr:08:9e:01:62:d7:35
     config:
     state:
                 LINK_DOWN
                10MB-HD COPPER AUTO NEG
     current:
     advertised: 10MB-HD 10MB-FD 100MB-HD 100MB-FD 1GB-FD COPPER AUTO_NEG
     supported: 10MB-HD 10MB-FD 100MB-HD 100MB-FD 1GB-FD COPPER AUTO NEG
     speed: 10 Mbps now, 1000 Mbps max
LOCAL(br0): addr:08:9e:01:62:d7:35
    config:
     state:
                 LINK_UP
                 10MB-FD COPPER
     current:
     supported: 10MB-FD COPPER
     speed: 10 Mbps now, 10 Mbps max
OFPT_GET_CONFIG_REPLY (xid=0x4): frags=normal miss_send_len=0
root\overline{e}PicOS-OVS#
```
## 4 - TODO

ovs-vsctl set-controller br0 tcp:10.X.0.101:6633